# **MANAGEMENT INFORMATION SYSTEM FOR** Pradhan Mantri Awas Yojana (Urban)

### PMAY MIS can be accessed at

# **https://pmaymis.gov.in**

### **Stages of PMAY MIS**

- First phase of development has been completed in the month of December 2015.
- Site hosted at NIC Cloud in the month of January 2016.
- Site got the cyber security clearance for the safe hosting in the month of November 2016.
- Phase II & III development is completed (Physical and financial progress, releases , UC, revision of projects, modification of beneficiary etc)
- Integration with other application is in progress (PFMS,PM dashboard, PMAY (Rural) etc..)

### Features incorporated in PMAY MIS

- Integration with SMS gateway has been completed
- Integration with CSC and with UMANG mobile App has been completed
- Integrated with NRSC for getting the GEO tagged information's has been completed
- Integrated with UIDAI for real time bio metric authentication, Aadhaar seeding through demographic and authentication through e-sign has been completed
- Integration with MoHUA dash board has been completed
- Integration with DBT Bharat portal is completed

### Features incorporated in MIS

- **Aadhaar** 2.5 guidelines to accept the Virtual Id has been incorporated
- Monthly Physical & **Financial progress** for the projects has been introduced
- Provision provided for the modification of beneficiaries after the approval of CSMC
- Provisio[n](http://pmaymis.gov.in/Annexure/Category_Sex_Modification_Request.aspx?id=9038a1f988c1d263b774f640590faad9) provided to modify the **[Category](http://pmaymis.gov.in/Annexure/Category_Sex_Modification_Request.aspx?id=9038a1f988c1d263b774f640590faad9) [and](http://pmaymis.gov.in/Annexure/Category_Sex_Modification_Request.aspx?id=9038a1f988c1d263b774f640590faad9) [Gender](http://pmaymis.gov.in/Annexure/Category_Sex_Modification_Request.aspx?id=9038a1f988c1d263b774f640590faad9)** counts in the annexure
- Provision for the revision of projects
- Provision to get the **joint holder details** of a beneficiary
- Mapping and approving of **Development areas** with ULB

## New Services/API included in MIS

- API for providing Niti Aayog Dashboard and Outcome Outlay for Nation wise and State wise for different time period(Monthly, Quarterly, half yearly and yearly)
- API for monitoring of AHP/ISSR projects through Geo tagging.
- API for Geo Urban portal to provide parameters to map the progress of projects by state wise, district wise and city wise
- API for the mobile app which is developed by the Mission through private farm for the beneficiaries to upload their constructed houses in the form of Video as well as in image format.
- Web Services for DBT Bharat Portal.

### Modules developed and to be uploaded

- **Mobile App for monitoring AHP/ISSR projects through geotagging**
- **CMS for geotagging of AHP/ISSR projects**
- Generation of Annexure for Sanctions through MIS by Central
- Generation of **sanction letters** through MIS by the Central
- Provision to store the release details by Central
- Submission Provisional UC by states
- Submission Final **UC and Audit report by State**  through MIS
- Submission Physical and Financial progress of approved projects for which UC is submitted

# Things to be done

- Integration with PFMS
- Integration with different CM dashboards
- Dashboard to show component-wise physical and financial progress of the states as well as the entire nation at a glance;
- Option to select the output of the report in graphical or tabular form;

**PMAY MIS - Work Flow** 

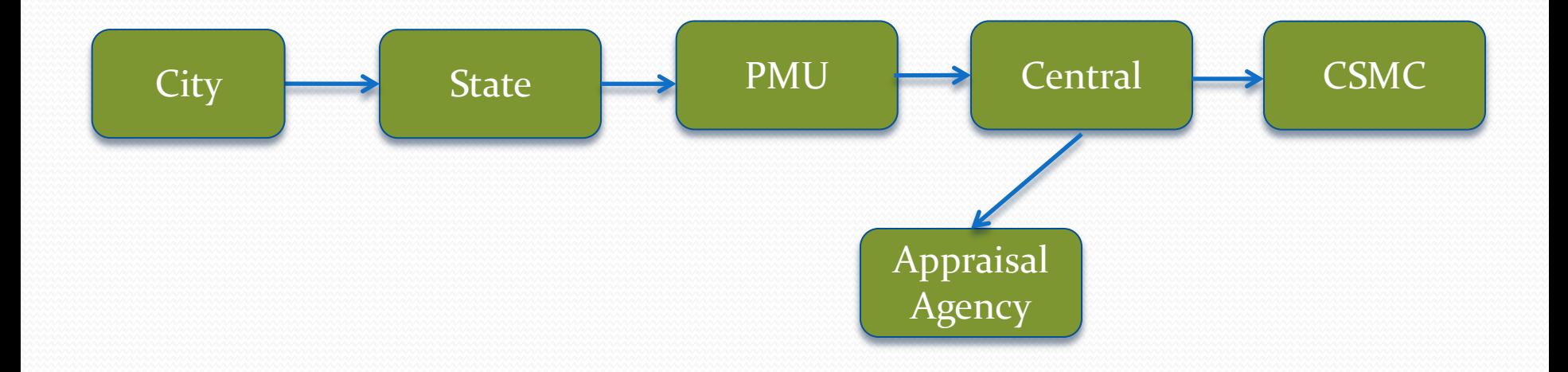

### **Benefits of MIS**

- On line reporting on the progress of the scheme by all stake holders
- More accurate and speedy on reporting
- Individual beneficiaries can be tracked
- Less time-taking and less error-prone
- Can generate reports based on multiple criteria
- Option to select the output of the report in tabular form
- Provision to export the reports to MS Excel.
- Used by Center, States and Cities, PMU, Appraisal Agency, CSMC for monitoring progress
- 24 x 7 online access to the Portal for all the stake holders.

### **Functionality of PMAY MIS**

### PMAY MIS is

 $\bullet$  G<sub>2</sub>C  $\bullet$  G<sub>2</sub>G  $\bullet$  G<sub>2</sub>B

### **Users (stake holders) of PMAY MIS**

- ULB/Cities
- States
- PMU
- Central
- Scrutiny / Appraisal Agencies
- CSMC

### hings to be done after First login of City

- Update Profile
- Change Self Password
- Update all Master Data
- **[Map Planning Area / Development Area Details with City](http://pmaymis.gov.in/Admin/ADD_MAP_TP_Code_With_City.aspx?id=33a0181bf814a2315b68cb9c78773254)**
	- Ward Master
	- Slum Master
	- Area Master
	- Location master
	- Implementing Agency Master
	- Add Bank-Branch details
- Add/Update Project In charge Details
- Add/Update Bank Account Details

### In case of any Problem

- Download the User Manual from the Home Screen
- Standard Operating Procedures(SOP) for Category Gender modification, Capturing Joint holder details, Monthly progress of projects, Beneficiary Modification request, Revision of Projects are prepared and available in the MIS
- Download the Process Flow and try to understand
- Submit your Problem/Feedback through the option Feedback/Complaint in Admin panel

#### **Password Policy**

- Password should contain Minimum eight Characters along with minimum one Special Character and one Number.
- User name and Captcha are not case sensitive
- Cyber security Audit is in progress, after the cyber security audit, new policy will be introduced. It will be communicated later

- Entry of Survey Data and modification of survey data;
- Provision provided to transfer of data from one Survey to another;
- Bulk Deletion of (Wrong) Survey Data;
- Provision to update the Name as per Aadhar and Aadhar number of a Head of Family as well as for the Family Members;
- Entry of DPR's  $(7A, 7B, 7C, 7D)$ ;
- Attaching the Beneficiaries with DPR;
- Removing of Beneficiary from DPR it can be done before the SLSMC approval;
- Request for Beneficiary Modification (Update Beneficiary Details or Removal of Beneficiary from CSMC Approved Projects);
- Entry of Revision of DPR's (Revision approval provided by CSMC);
- Edit Beneficiary Ward Details;
- Entry of HFAPoA status.

- Duplicate Aadhar number on the survey data can be edited / deleted (by this option only the Aadhaar no can be edited);
- Invalid Aadhaar number and Name of Beneficiary as per Aadhar can be modified;
- Removal Duplicate Data by Aadhaar Number;
- Provision provided for the entry of allotment details and then the generation of the allotment letter through Aadhar verified e-sign of the allottee for the AHP and ISSR Beneficiaries;
- Provision to Upload the Signed allotment letters
- Physical progress of the projects (Latest stage achieved) on monthly basis for the CSMC approved projects.

contd… and the contract of  $\mathbb{C}$  contract  $\mathbb{C}$  contract  $\mathbb{C}$  contract  $\mathbb{C}$  .

#### **Note : -**

- While entering the Aadhaar number in Survey Entry form provision provided to enter the Name as per Aadhaar. System automatically checks the name as per Aadhaar with Aadhaar no on real time with UIDAI server. If the Aadhaar is validated then system allow you to save the record.
- Survey data having duplicate Aadhaar number won't be available for attaching the beneficiary with DPR.
- System won't allow the survey data which is having the Invalid Aadhaar number to attach with DPR. Invalid Data displayed in red colour and respective check box is disabled.
- If the BLC beneficiary is male and married and his spouse details are not available then data displayed in BLUE colour. He cannot be attached with projects
- If the BLC beneficiary is male and married and his spouse Aadhaar is not available then data displayed in Orange colour. He cannot be attached with projects
- If the BLC beneficiary is unmarried and the joint holder details are not available then data displayed in Magenta colour. He/she cannot be attached with projects
- Valid Aadhaar Number and Account Number is Mandatory for BLC Beneficiaries.
- Valid Aadhaar Number is Mandatory for AHP /ISSR beneficiaries.
- Beneficiary Modification/revision of project request allowed only once for every CSMC approved project.
- While Generating the allotment letter OTP will be send to Beneficiary Mobile No. which is linked with Aadhaar no.

- Update all Master Data
	- **[Map Planning Area / Development Area Details with City](http://pmaymis.gov.in/Admin/ADD_MAP_TP_Code_With_City.aspx?id=33a0181bf814a2315b68cb9c78773254)**
	- **❖** Ward Master
	- $\div$  Slum Master
	- **❖** Location Master
	- **↑** Area Master
	- **Examplementing Agency Master**
	- Add Bank-Branch details
- Add/Update Project In charge Details
- Add/Update Bank Account Details
- Track Application
- Print Application
- Delete Exact Duplicate Data

# Survey Data

- Entry of Survey details (4A and 4B)
- Provision to Delete survey data
- Transfer of Survey data from one component to another component
- Provision to update the Aadhar details and bank details
- Provision to update the Aadhar details of the family members and their details
- Deletion of Survey data as well as transfer of components can be done till the attachment of beneficiary

### Annexure

- Entry of projects details (7A,7b, 7C & 7D)
- Provision to see the state rejected projects and to modify (for all components).
- Report on blocked survey data due to Aadhar duplication at various Ulb's(Only on the survey and NHB data)
- Provision to update / delete the above said blocked data.
- Provision to delete the duplicate Aadhar numbers whether it may be through ULB, CSC, Citizen. (Including family members)

### Annexure

• Provision to attaching the beneficiary to a project.

(For 7c &7d Valid Aadhaar no, Ward no. and bank details are mandatory

For 7a & 7b Valid Aadhar number ,ward no. are mandatory,duplicate aadhar checked )

Aadhar validity checked through real time with UIDAI server.

 Removal of beneficiary (It can be done as many times until the state not approved).

#### **Modification of Beneficiary after CSMC Approval**

- After the approval of CSMC the removal/modification of beneficiary is entertained only once with the modification request received from ULB on the approval of State.
- While modification request after the approval of CSMC, ULB can modify/delete the beneficiary in a stipulated time period of 15 days.
- Provision to modify the ward details (this is for the limited period only)

#### **[Category Gender Modification Request](http://pmaymis.gov.in/Annexure/Category_Sex_Modification_Request.aspx?id=33a0181bf814a2315b68cb9c78773254)**

While attaching beneficiaries with projects, the Category wise (SC,ST, OBC & General) count as per the annexure condition was not put in the initial stages. Now this condition is placed in order

For the projects for which the category count as per the annexure submitted is not match with the actual attachments, provision is provided to modify the category count.

The following information's can be modified after becoming Beneficiary

- **[Update Name, Aadhar](http://pmaymis.gov.in/Annexure/Update_Name_AadharByDatabase.aspx?id=57473f32520ef6d6cdba2730b552cbdc) [No. & Bank Account as per](http://pmaymis.gov.in/Annexure/Update_Name_AadharByDatabase.aspx?id=57473f32520ef6d6cdba2730b552cbdc)  [Aadhaar](http://pmaymis.gov.in/Annexure/Update_Name_AadharByDatabase.aspx?id=57473f32520ef6d6cdba2730b552cbdc)**
- **[Update Family Member Name & Aadhaar](http://pmaymis.gov.in/Annexure/Update_FamilyMembersNameAadharDetails.aspx?id=b20ce6d9a8a54ed80928ce5af683034a)**
- **[Edit Beneficiary Ward Detail](http://pmaymis.gov.in/Annexure/Edit_Beneficiary_Ward_Details.aspx?id=b20ce6d9a8a54ed80928ce5af683034a)**
- **[Add / Edit Beneficiary Joint Holder Details](http://pmaymis.gov.in/Annexure/Add_Beneficiary_Family_Member.aspx?id=57473f32520ef6d6cdba2730b552cbdc)**

# Revision of Project Details

- After the CSMC Approval, If the ULB wants to revise the projects then ULB has to attach all their beneficiaries to the project as per the current project details
- Approval will be provided from CSMC to carry out revision of projects.
- After the approval of CSMC, ULB can remove the beneficiaries. Further addition of Beneficiaries will not be permissible. Project details can be modified.
- For one project only one revision is allowed and the revision has to be carried out in a stipulated time period of 15 days.

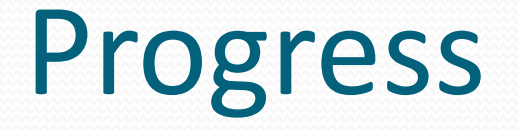

- Project wise (monthly) Physical Progress of the projects as on data has to be entered for all the projects.
- The latest stage achieved during the month has to be entered.
- After the final submit it wont allow to modify the details.
- After entering the present month progress system wont allow you to enter the previous month progress.

# Progress (Financial)

- Project wise (monthly) Physical Progress of the projects as on data has to be entered for all the projects.
- Amount released during the month only has to be entered in Lakhs with 4 decimal
- Transactions made during the month only has to be entered

**SOP is prepared for the Physical and Financial progress and it is available in the MIS** 

#### Conditions incorporated on the Physical Progress

- **Sum of** sr. no. 2.Houses at Ground/Foundation level (Houses for which Foundation started), sr. no. 3.Houses at Plinth level (Houses with plinth filling & plinth beam), sr. no. 4.Houses at Lintel level (Includes lintels and door frame fixing) **and** sr. no. 5.Houses at Roof level for BLC or superstructure completed for AHP/ISSR (RCC frame + roof +walling + door, window, clerestory window frames) **is equal to** sr. no 1.Houses not Started (Houses sanctioned, however work order not issued)
- **Sum of** sr. no. 6.1Construction completed **and** sr. no. 6.2Construction completed with Infrastructure (Power supply/electricity connection, water supply & drainage/sanitation) **is equal to** sr. no 6.Houses completed (ext & Int plaster, door/window/clerestory window frames and shutters, Flooring, painting)
- **Sum of** sr. no. 2.Houses at Ground/Foundation level (Houses for which Foundation started), sr. no. 3.Houses at Plinth level (Houses with plinth filling & plinth beam), sr. no. 4.Houses at Lintel level (Includes lintels and door frame fixing), sr. no. 5.Houses at Roof level for BLC or superstructure completed for  $\text{AHP/ISSR}$  (RCC frame + roof +walling + door, window, clerestory window frames) **and** sr. no. 6.Houses completed (ext & Int plaster, door/window/clerestory window frames and shutters, Flooring, painting) **Should not greater then** no of DU painting) **Should not greater then** no of DU
- **Sum of** sr. no. 1.1 No. of houses for which no action has been taken, sr. no. 1.2 No. of Houses for which Tender has been floated/Under process (Only for AHP/ISSR), sr. no. 1.3 No. of Houses for which Tender has been awarded (Only for AHP/ISSR) **and** sr. no. 1.4 No. of houses for which Work Order has been issued to Contractor/Beneficiary **Is equal to** 1.Houses not Started (Houses sanctioned, however work order not issued) **For Component In-Situ and AHP**
- **Sum of** sr. no. 1.1 No. of houses for which no action has been taken **and** sr. no. 1.2 No. of houses for which Work Order has been issued to Contractor/Beneficiary **Is equal to** sr. no. 1.Houses not Started (Houses sanctioned, however work order not issued) **For Component BLC and BLE**
- Sr. no. 1.1 No. of houses for which no action has been taken No. of Houses at the beginning of the month **should not greater then** No. of Houses reached the level As on Date

contd..

- Sr. no. 1. Houses Allotted (In AHP/ISSR)/occupied (In BLC) Category Wise **should not greater then** total number of **DU**
- **Sum of** sr. no. 1.1General, sr. no. 1.2Scheduled Caste, sr. no. 1.3Scheduled Tribes **and** sr. no. 1.4Other Backward Castes **Is equal to** sr. no. 1.Houses Allotted (In AHP/ISSR)/occupied (In BLC) - Category Wise
- Sr. no. 4.Houses Allotted (In AHP/ISSR)/occupied (In BLC) Owner Wise **should not greater then** total number of **DU**
- **Sum of** sr. no. 2.Houses Allotted (In AHP/ISSR)/occupied (In BLC) for Minorities **and** 3.Houses Allotted (In AHP/ISSR)/occupied (In BLC) for Physically disabled **should not greater then**1. Houses Allotted (In AHP/ISSR)/occupied (In BLC) - Category Wise
- **Sum of** sr. no. 4.1In name of Female, sr. no. 4.2In name of Male, sr. no. 4.3In Joint name **and** sr. no. 4.4In name of Transgender **Is equal to** sr. no. 4.Houses Allotted (In AHP/ISSR)/occupied (In BLC) - Owner Wise
- Sr. no. 1. Houses Allotted (In AHP/ISSR)/occupied (In BLC) Category Wise **Is equal to** sr. no.4. Houses Allotted (In AHP/ISSR)/occupied (In BLC) - Owner Wise
- Sr. no. 5. Houses Occupied (In AHP/ISSR) **should not greater then** Total number of **DU** contd..

#### Conditions incorporated on the Financial Progress

 $\rightarrow$ BLC & BLE

- **Sum of Sr. No. 1 Amount of Central fund transferred to beneficiaries Expenditure during the month (In Lakhs.) and Expenditure made till last Month/Entry of Central Share Should not greater then As per DPR Entry of Central Share**
- **Amount of Central fund transferred to beneficiaries should not greater then (Number of transactions with whom funds transferred** \* **1.5)**
- **Sum of Sr. No. 2 Amount of State fund transferred to beneficiaries Expenditure during the month (In Lakhs.) and Expenditure made till last Month/Entry of State Share Should not greater then As per DPR Entry of State Share**
- **Sum of Sr. No. 3 Amount of ULB share (if any) transferred to beneficiaries Expenditure during the month (In Lakhs.) and Expenditure made till last Month/Entry of City Share Should not greater then As per DPR Entry of City Share**
- **Number of new beneficiaries (first time) got benefited during the month is less then or equals to Number of transactions with whom funds transferred**

#### **AHP & ISSR**

- **Sum of Sr. No. 2 Payment made by ULB to Constructing Agencies out of Central Funds Expenditure during the month (In Lakhs.) and Expenditure made till last Month/Entry of Central Share Should not Greater then Central Share As per DPR Entry**
- **Sum of Sr. No. 3 Payment made by ULB to Constructing Agencies out of State Funds Expenditure during the month (In Lakhs.) and Expenditure made till last Month/Entry of State Share Should not Greater then State Share As per DPR Entry**
- **Sum of Sr. No. 4 Payment made by ULB to Constructing Agencies out of ULB Funds Expenditure during the month (In Lakhs.) and Expenditure made till last Month/Entry of State Share Should not Greater then City Share As per DPR Entry**
- $\Box$  If you not "Save as Final" previous month data and come to enter current month data as "Save as Draft" or "Save as Final" then automatically previous month data is "Save as Final".
- ■In all the report only "Save as Final" data is reflect.
- $\square$  System will not allow skipping any month between the two month data.
- $\Box$  For example if you submit the data for the month of April and then you go to enter the June data. System will not allow it. It shows warning to please enter the previous month data.

# Allotment letter

- Entry of Allotment details by ulb
- **Generation of Allotment letter**
- Allotment letter generated through e-sign of beneficiary (Presence of beneficiary with Aadhar linked mobile is required for e-sign) While e-signing OTP will come on the Beneficiary mobile for Aadhar verification.
- Uploading the signed allotment letter. Without generation of Allotment letter it wont allow you to upload.

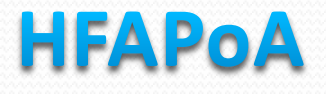

#### **[Note :](http://10.21.49.175/hfa/HFAPoA/AddUpdate_Intervention_TenableSlums.aspx?id=962c8c3364d64d81b7b9fc779d7dcbdd)**

This is a one time entry after it has to be done after completing the survey. All are entry screen. System is not calculating anything from survey data. After submission of Final HFAPoA the data can't be modified.

#### **There Five stages namely**

- **Strategies for Tenable Slum**
- **Strategies for Untenable Slum**
- **Proposed Interventions in Slums**
- **Proposed Interventions for Other Urban Poor**
- **Year-wise targets under different components**
- **HFAPoA Final Submission**

### AV P

#### Note :

This is a one time entry for a year. This has to be prepared after completing the survey. Entry based on financial year wise; All are entry screen. System is not calculating anything from survey data. After submission of Final AIP the data can't be modified.

#### **There five stages namely**

- **Subsidy for Beneficiary-led Individual House Construction or Enhancement;**
- **Slum Rehabilitation of Slum Dwellers with Participation of Private Sector;**
- **Affordable Housing in Partnership with Public & Private Sectors;**
- **Affordable Housing for Weaker Section through Credit Linked Subsidy;**
- **Summary sheet for AIP; and**
- **Final Submission of AIP**

# CBT

- Details of the approved posts
- Entry of hired CLTC Specialist details
- Entry of CLTC Workshop master
- Entry of Work shop Agency details
- Submission of workshop proposal
- **Entry of Workshop Details**

# Financial Component

- Entry of Payment already made to the BLC beneficiaries (Reverse MIS).
- **[ISSR/AHP Implementing Agency Payment Details](http://pmaymis.gov.in/FinancialComponent/ISSR_AHP_Payment_Details_Physical.aspx?id=265a8af790de92bf35df7c487e68164f)  [Physical](http://pmaymis.gov.in/FinancialComponent/ISSR_AHP_Payment_Details_Physical.aspx?id=265a8af790de92bf35df7c487e68164f) (Reverse MIS)**
- Generation FTO for the BLC beneficiaries (for PFMS integration)
- Entry of FTO transaction details
- Entry of implementing agency details for AHP and ISSR.
- **[Interest Accured](http://pmaymis.gov.in/FinancialComponent/Interest_Accured_State_City.aspx?id=265a8af790de92bf35df7c487e68164f) [in Bank](http://pmaymis.gov.in/FinancialComponent/Interest_Accured_State_City.aspx?id=265a8af790de92bf35df7c487e68164f)**

#### **Conditions incorporated on the Reverse Payment as well as on the FTO Payment**

- $\triangleright$  If the payment for the particular stage (installment no) has been already released , then stage and the installment no will not be show in dropdown during second time payment and so on.
- $\triangleright$  Total share must be equal to the sum of central share, state share and ulb share.
- $\triangleright$  Release of central share should not exceed 1.2 lakhs before reaching the complete stage.
- $\triangleright$  Total central share should not exceed 1.5 lakhs including completion stage for a particular beneficiary.
- $\triangleright$  Duplicate of releasing payment for the particular stage (installment no) is not allowed . Even if you try it will given an error message.
- $\triangleright$  Duplicate checking of releasing payments is made on the reverse MIS as well as on the FTO generation (it will be implemented)
- Transaction date should not be future date.

# Report

- **[Status of the data entry of Physical and Financial](http://pmaymis.gov.in/Reports/Phy_Fin_Count_StateWise.aspx?id=9038a1f988c1d263b774f640590faad9)  [Progress of the Projects](http://pmaymis.gov.in/Reports/Phy_Fin_Count_StateWise.aspx?id=9038a1f988c1d263b774f640590faad9)**
- **Allotment Report**
- Annexure reports list of submitted, overall progress, CSMC approved status
- Reports on Physical progress
- Reports related to Survey
- Reports related to beneficiaries
- Reports on financial performance
- Report on Geotagged performances
- Report on Aadhaar seeded and Aadhaar bridged

# Citizen Data

- Provision to approve the survey details entered by the citizen.
- Removal/Deletion of Survey details entered by the Citizen.
- Report of Citizen data

#### **Activities of State users**

- o Approval of DPR submitted by cities.
- $\circ$  Upload signed copy of DPR (Annexure 7A,7B, 7C & 7D).
- o Upload consolidate DPR of In-Situ.
- o Approval of Beneficiaries Modification Request submitted by cities.
- o SLSMC member details
- o SLSMC Minutes
- o SLAC member details
- o SLAC minutes details

Contd…

#### **Activities of State users**

- o Approval of the final submission of HFAPoA by the cities.
- o Provision to unlock the final submission of HFAPoA for the modification by the cities
- o Approval of the final submission of AIP by the cities.
- $\circ$  Provision to unlock the final submission of AIP for the modification by the cities
- o Add/Update SLTC Specialist Details
- o Workshop Master
- o Workshop Agency Details
- o Workshop Proposal
- o Workshop for Specialist
- o Edit Physical Payment Details for BLC Beneficiaries
- o Releases to Cities

#### **Activities of State users**

- **◆ Add/Update State In charge Details**
- **❖ Create/Change City Login**
- **◆ Add/Update State Nodal Agency**
- Add/Update Implementing Agency Master Details
- Add/Update Bank Branch Details
- **◆ Add/Update Bank Account Details**
- **❖ Print and Track Application**

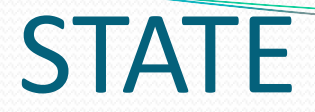

#### ANNEXURE

- Provision to approve the ULB Submitted projects (Original and revised proposal)
- Provision to upload the signed projects
- Approval of Beneficiaries modification request submitted by ULB.
- Provision to upload the consolidated In-situ projects

## Minutues

- Provision to enter SLSMC /SLAC member details
- Provision to upload SLSMC/SLAC Minutes
- Provision to modify the SLSMC/SLAC minutes

# HFAPoA and AIP

- Provision provided to print the HFAPoA and the AIP submitted by ULBS and then upload the signed copies.
- Provision to Unlock the final Submission submitted by the cities on the HFAPoA and on AIP for the modification

# CBT

- Details of the approved posts
- Entry of hired SLTC Specialist details
- Entry of SLTC Workshop master
- Entry of Work shop Agency details
- Submission of workshop proposal
- **Entry of Workshop Details**

# Financial Component

- Provision provided to modify the payments made by the ULB to the BLC beneficiaries (Reverse MIS)
- Provision to enter the releases made to cities/ULB's

# REPORT

- Reports on Allotment letters
- Reports on Annexures
- Reports on the physical progress submitted by ULB on projects
- Reports on Survey reports
- Reports on Financial FTO transaction details
- Report on CBT
- Report on Aadhar seeded/bridged status reports
- Geo tagged reports for BLC components etc...

### **Activities of PMU**

• Scrutiny of State Approved DPR's.

### **Activities of Central users**

- Decision on PMU Scrutinized DPR's
- Forwarding to Appraisal Agency if needed for further Scrutiny.
- Forward to CSMC for Approval.
- Approval of Beneficiaries Modification Request forwarded by states.
- Entry of Head of Account financial year wise.
- Releases to State
- CBT Approved Designation for SLTC & CLTC
- CBT Approved post for SLTC & CLTC
- CBT Permissible Expenditure
- CBT Sanction
- CBT Releases
- Workshop Master
- Workshop Agency Details
- Workshop for Specialist
- Approval of Proposed workshop submitted by states.

# **Activities of Central users**

- Add/Update Region Contact Details.
- Create/Change State Login.
- Create/Change City Login.
- Add/Update Central Nodal Agency.
- Add/Update Appraisal/Scrutiny Agency.
- Add/Update Bank Branch Details.
- Add/Update Bank Account Details.

#### **Activities of users**

Scrutiny / Appraisal Agencies :-

• DPR which are forwarded by the Central will be scrutinized by Appraisal Agencies

#### CSMC :-

- Decision on the Central Approved DPR's.
- Approval of Beneficiaries Modification Request forwarded by central.
- Permission for Revision of CSMC Approved Project.
- Cancellation of CSMC Approved Project.
- Releases of Installments to States project wise.

## For Discussion

- Ulb's will upload the all beneficiaries name and his/her father name during the submission of project
- The above said beneficiaries to be approved by state in the form of signed PDF format
- While attaching the beneficiaries with Annexure system will check the attaching beneficiary is existing in the list uploaded by the ULB. If exists then it will allow to attach other wise he/she cannot be attached with project
- After the implementation of the above said process Beneficiary Modification request will be removed from the MIS

#### **Home Page**

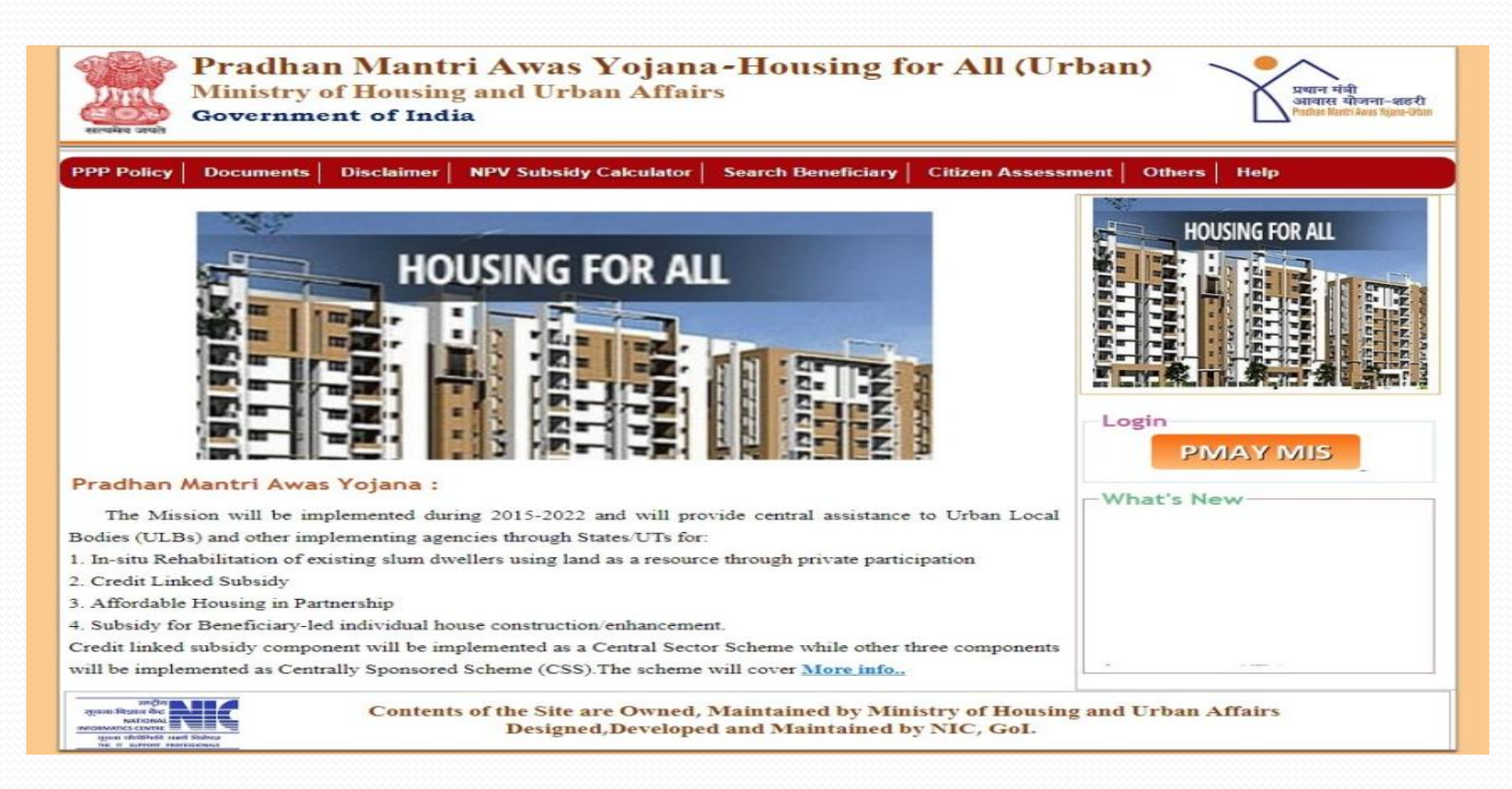

#### **MISSION DOCUMENT**

#### By clicking on ''Mission Document'' in the main menu, HFA Guidelines can be seen.

### **Search Beneficiary**

If any one want to search any beneficiary then click on ''Search Beneficiary'' in the main menu, then click on "Search by Name"

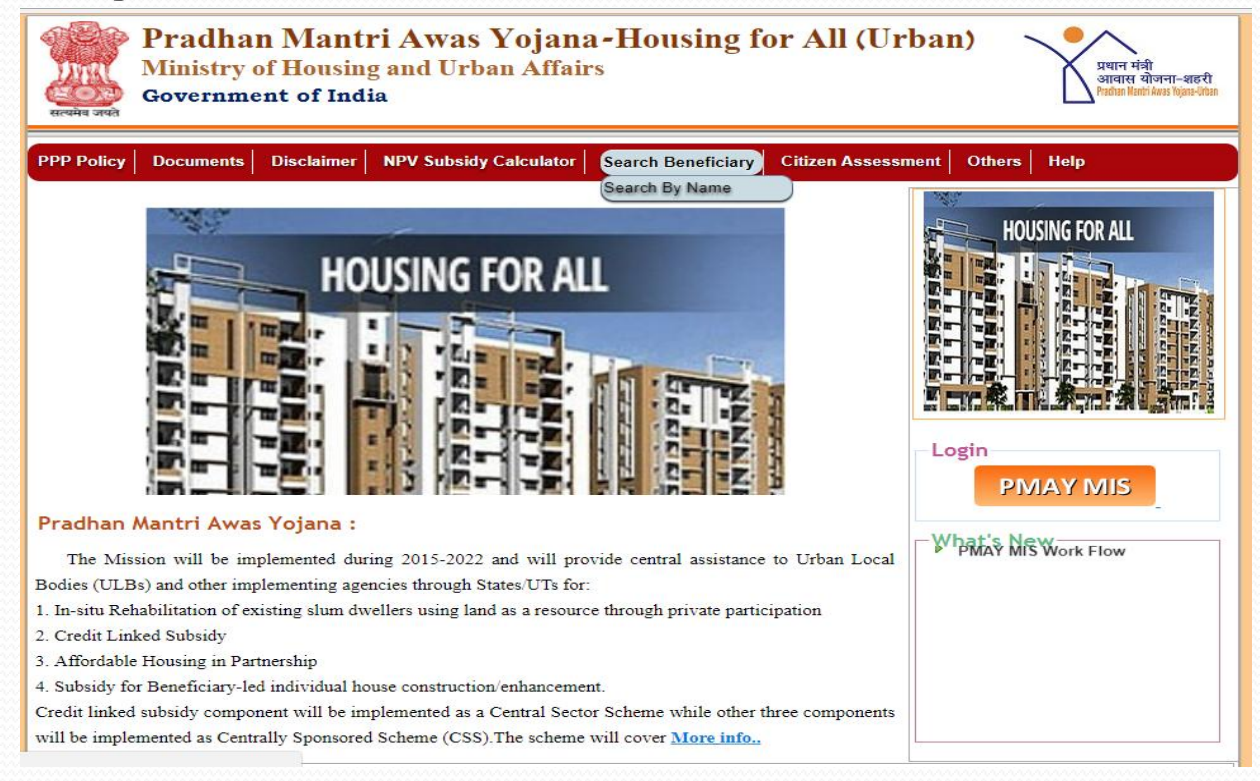

### **PMAY Login**

<u>and</u>

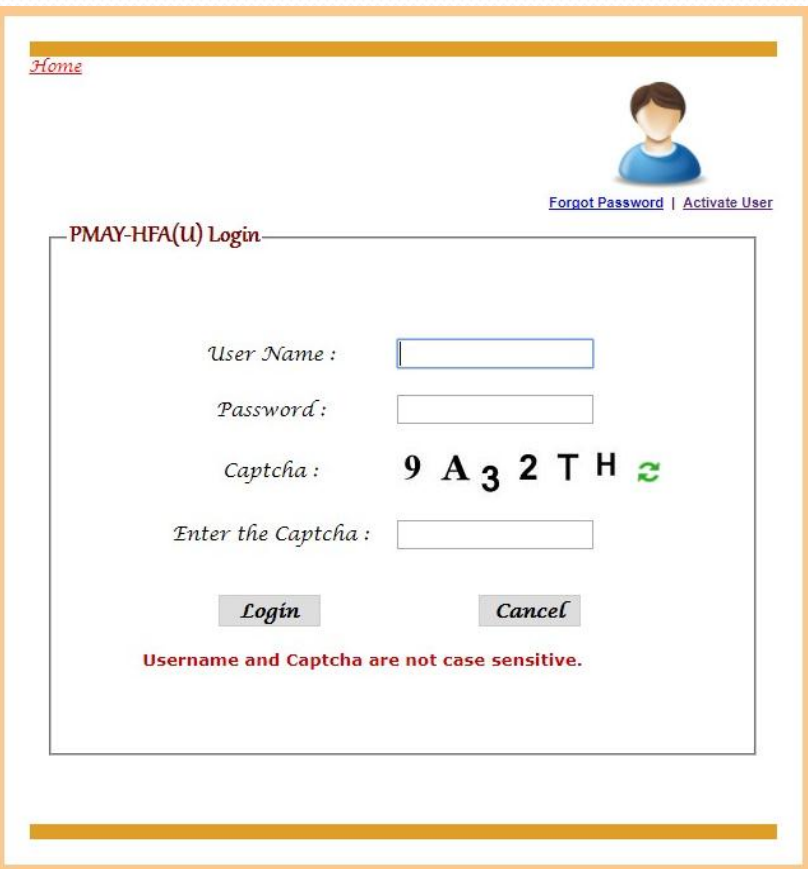

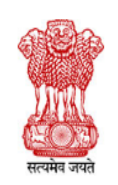

Pradhan Mantri Awas Yojana Housing for All (Urban)

**Ministry of Housing and Urban Affairs** 

**Government of India** 

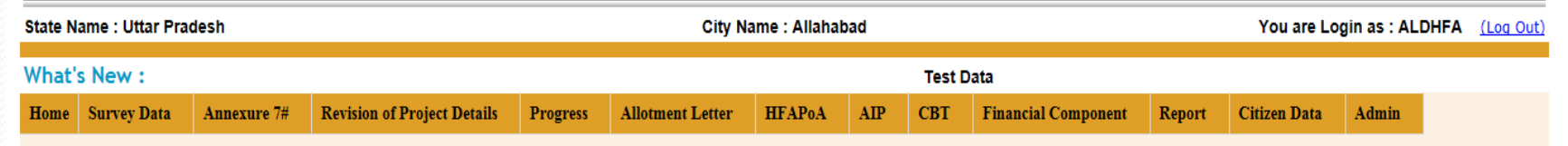

1 User: 5

#### Pradhan Mantri Awas Yojana

**Housing for All (Urban)** 

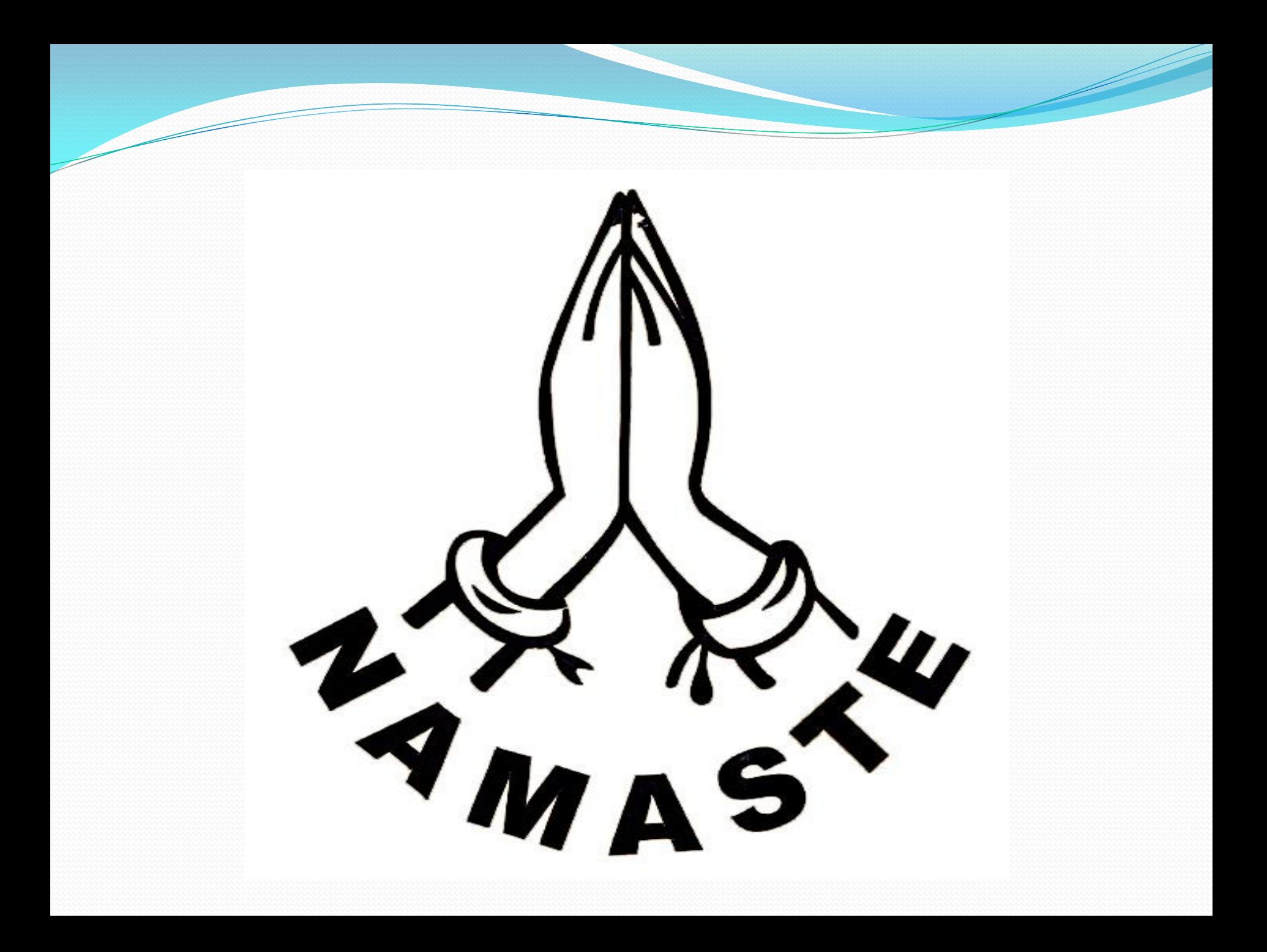